CSC

# **Elmer Software Development Practices APIs for Solver and UDF**

**ElmerTeam CSC – IT Center for Science** 

### **Elmer programming languages**

- Fortran90 (and newer)
	- ElmerSolver (~¨280,000 lines of which ~50% in DLLs)

C S C

 $O$  C++

- ElmerGUI (~18,000 lines)
- ElmerSolver (~15,000 lines)

O C

- ElmerPost (~45,000 lines)
- ElmerGrid (~30,000 lines)
- MATC (~11,000 lines)

#### **Tools for Elmer development**

- Programming languages  $\bullet$ 
	- Fortran90 (and newer), C, C++
- Compilation  $\bullet$ 
	- Compiler (e.g. gnu), configure, automake, make, (cmake)
- Editing
	- emacs, vi, notepad++,…
- Code hosting (git)
	- https://github.com/ElmerCSC
- **Consistency tests** 
	- Currently around 450
- Code documentation
	- Doxygen
- Theory documentation
	- Latex
- Community server
	- www.elmerfem.org (forum, wiki, etc.)

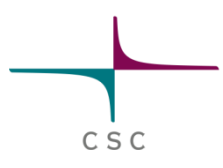

#### **Elmer libraries**

#### **O** ElmerSolver

– Required: Matc, HutIter, Lapack, Blas, Umfpack (GPL)

СSС

- Optional: Arpack, Mumps, Hypre, Pardiso, Trilinos, SuperLU, Cholmod, NetCDF, HDF5, …
- **O** ElmerGUI
	- Required: Qt, ElmerGrid, Netgen
	- Optional: Tetgen, OpenCASCADE, VTK, QVT

#### **Elmer licenses**

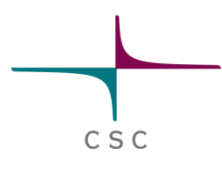

- **•** ElmerSolver library is published under LGPL
	- Enables linking with all license types
	- It is possible to make a new solver even under proprierity license
	- Note: some optional libraries may constrain this freedom due to use of GPL licences
- Most other parts of Elmer published under GPL
	- Derived work must also be under same license ("copyleft")
- **•** Proprierity modules linked with ElmerSolver may be freely licensed if they are not derived work
	- Note that you must not violete licences of other libraries

# **Elmer version control at GitHub**

• In 2015 the official version control of Elmer was transferred from svn at sf.net to git hosted at GitHub

C S C

- Git offers more flexibility over svn
	- Distributed version control system
	- Easier to maintain several development branches
	- More options and hence also steeper learning curve
	- Developed by Linus Torvalds to host Linux kernel development
- GitHub is a portal providing Git and some additional servives
	- Management of user rights
	- Controlling pull requests

### **Directory listing of elmerfem/trunk with TortoiseGIT:**

1 KB 13 KB 2 KB

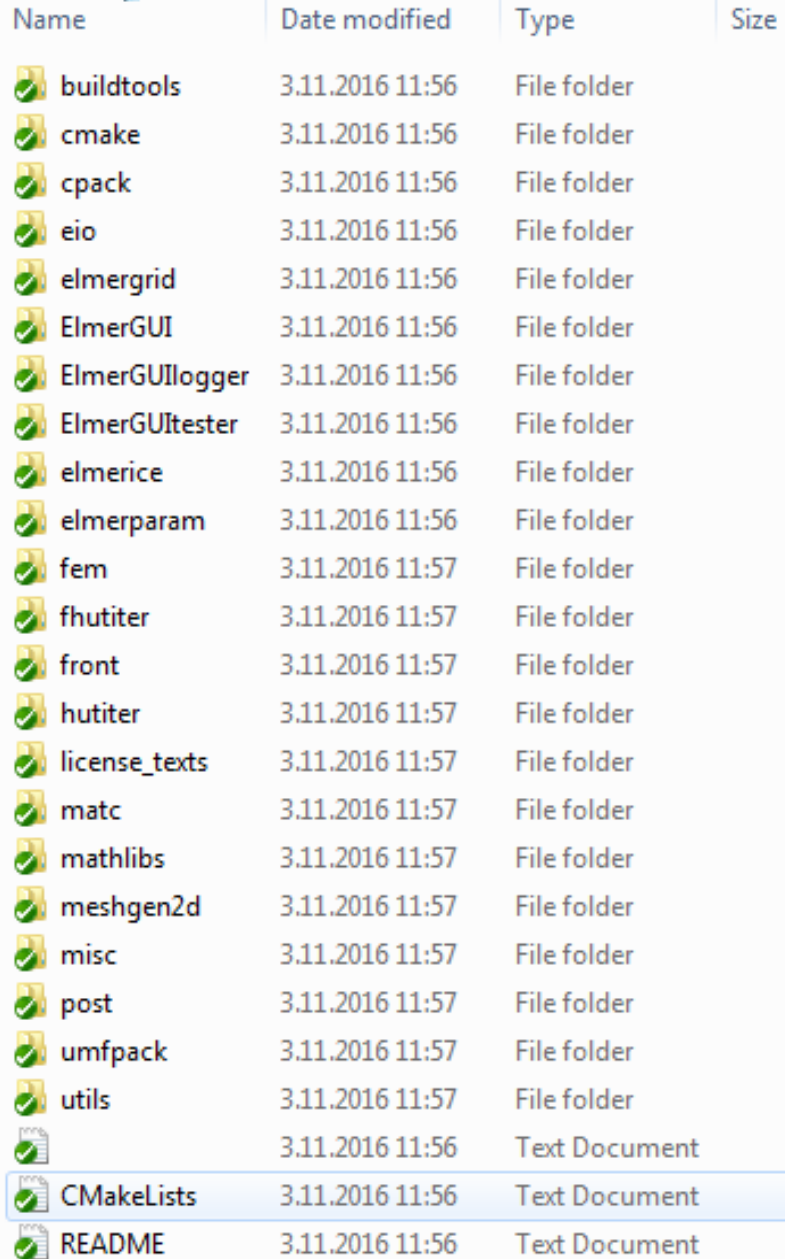

ElmerGrid mesh manipulation ElmerGUI graphical user interface Elmer/ICE community developments ElmerParam optimization module ElmerSolver library and modules HUTiter Krylov methods library ElmerFront: Initial user interface (obsolite) MATC library Basic math libraries Mesh2D (Delaunay triangularization,obsolite) ElmerPost: Initial postprocessor (obsolite)

CSC

Umfpack sparse direct solver undel GPL

#### **Consistency tests**

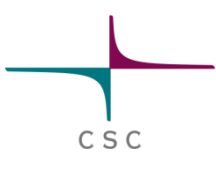

- Utilize ctest system to run a set of Elmer cases
	- Upon success each case writes 1 to file TEST.PASSED, and on failure 0, respectively
- There are more than 460 consistency tests (Nov 2016)
	- Located under fem/tests
- Each time a significant commit is made the tests are run with the fresh version
	- Aim: even devel version is a stable
	- New tests for each major new feature
- The consistency tests provide a good starting point for taking some Solver into use
	- cut-paste from sif file
	- Note: the consistency tests have often poor resolution

### **Executing the consistency tests of Elmer**

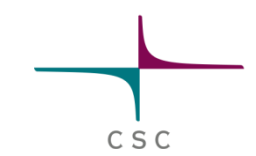

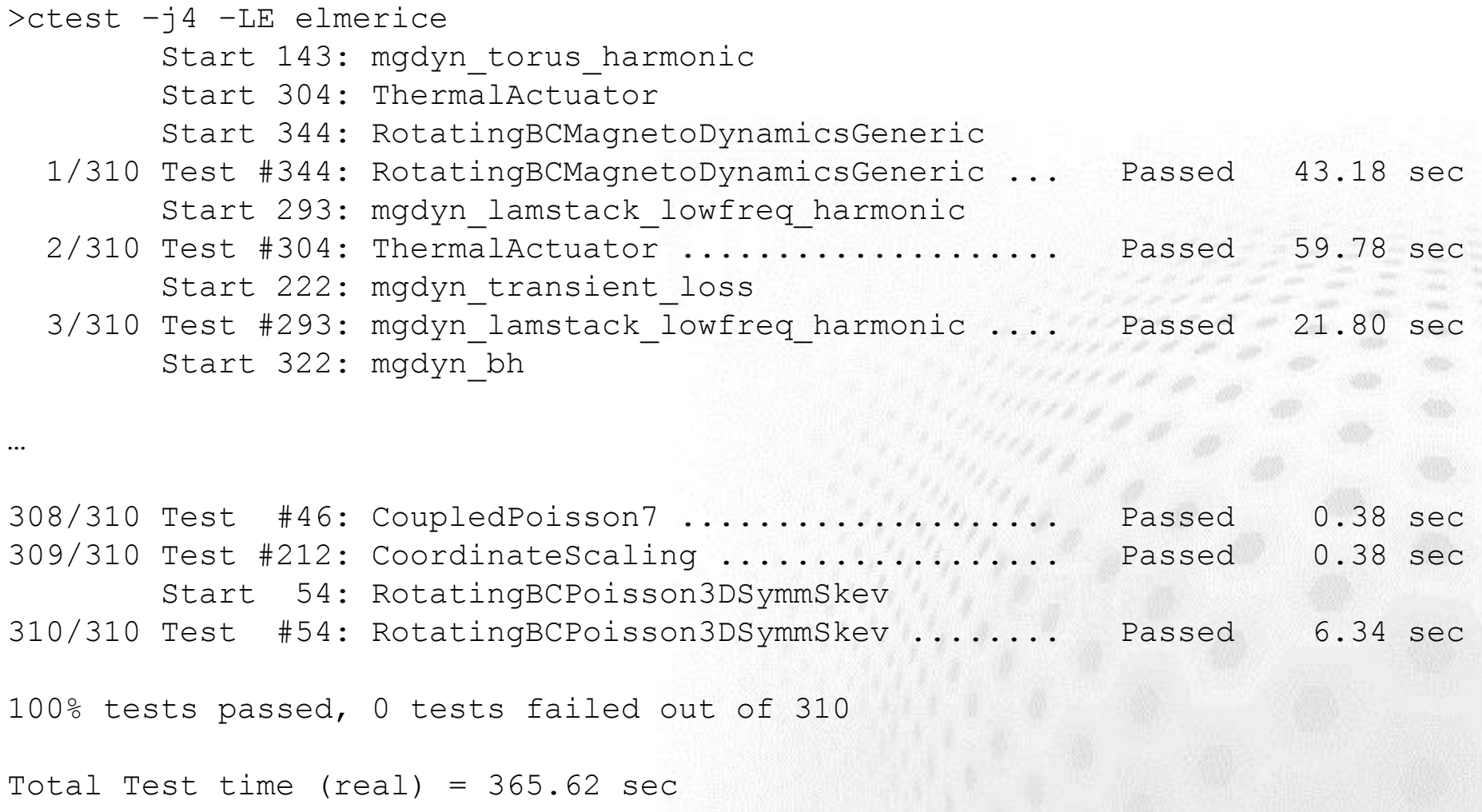

#### **Cmake build system**

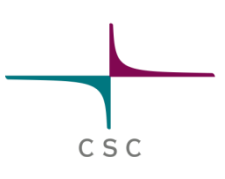

- During 2014-2015 Elmer was migrated from gnu autotools into cmake
- Cmake offers several advantages
	- Enables cross compilation for diffirent platforms (e.g. Intel MICs)
	- More standardizes installation scripts
	- Straight-forward package creation for many systems (using cpack)
	- Great testing utility with ctest now also in parallel
- Transition to cmake required significant code changes
	- ISO C-bindings & many changes in APIs
	- Backward compatibility in compilation lost

# **Compiling fresh Elmer source from GitHub**

# clone the git repository. \$ git clone https://www.github.com/ElmerCSC/elmerfem

# Switch to devel branch (currently the default branch) \$ cd elmerfem \$ git checkout devel  $\mathsf{S}$  cd  $\mathsf{.}.$ 

# create build directory \$ mkdir build \$ cd build

\$ cmake -DWITH\_ELMERGUI:BOOL=F DWITH\_MPI:BOOL=FALSE - DCMAKE\_INSTALL\_PREFIX=../install ../elmerfem

C S C

\$ cmake <flags> # You can tune the compilation parameters graphically with \$ ccmake or \$cmake-gu

\$ make install # or alternatively compile in parallel (4 procs) \$ make -j4 install

# **Elmer binaries at sourceforge.net**

#### Home / Browse / Mathematics / Elmer finite element software /

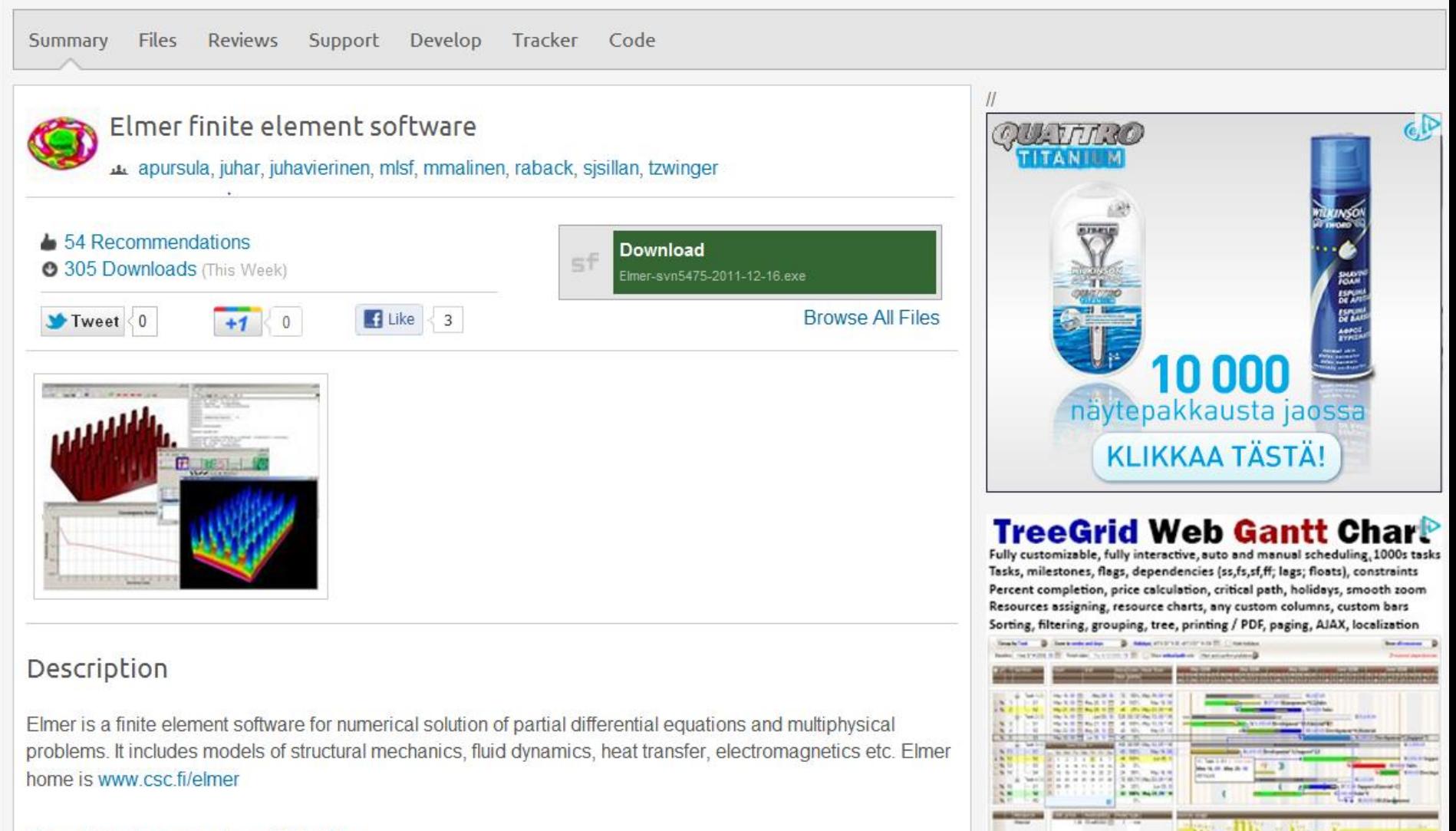

Flmer finite element software Web Site >

CSC

### **Doxygen – WWW documentation**

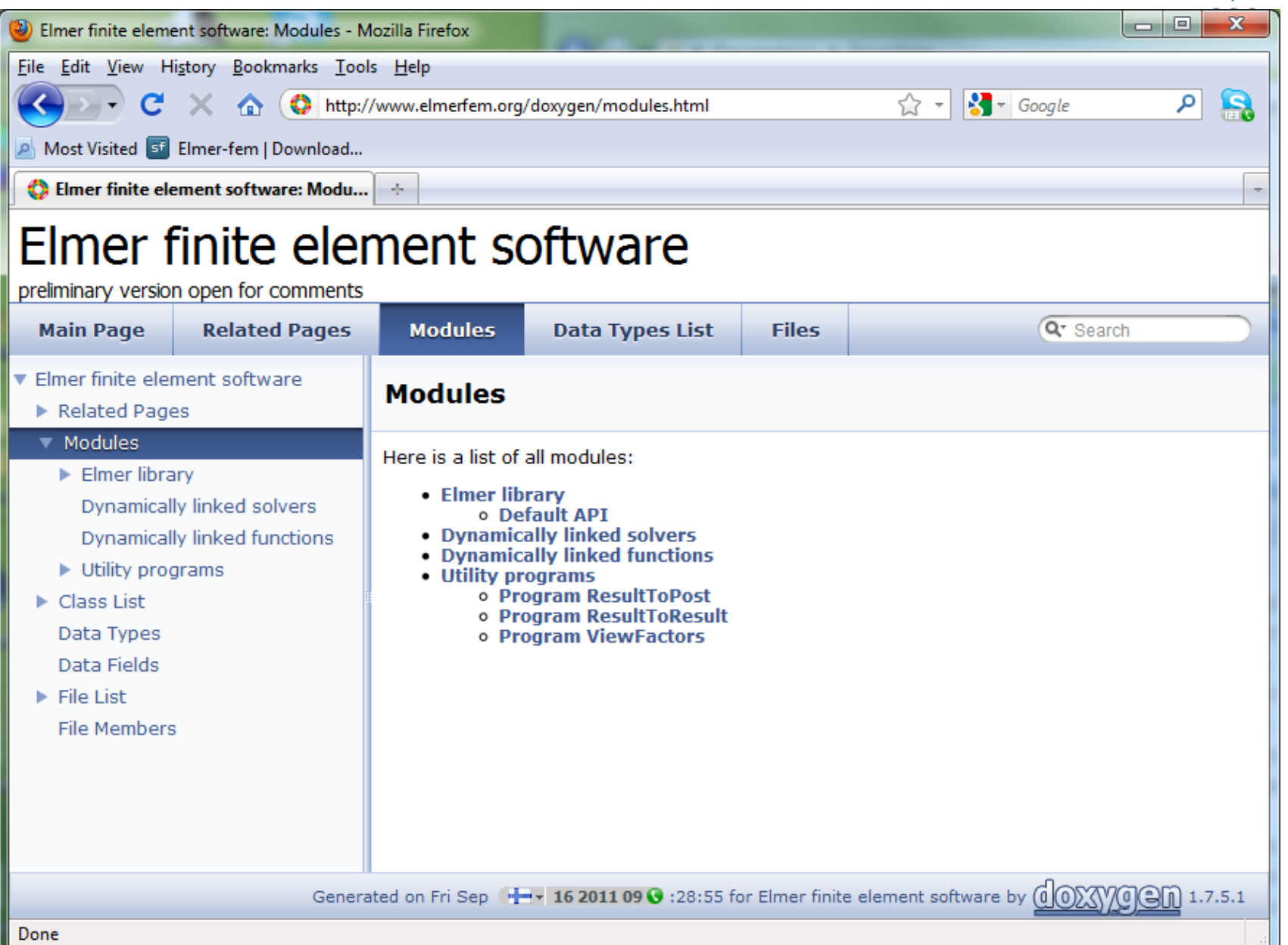

#### **Doxygen – Example in code**

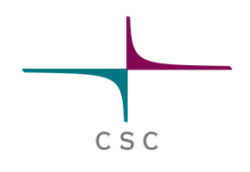

#### • Special comment indicators: ! > and <!

```
!------------------------------------------------------------------------------
!> Subroutine for computing fluxes and gradients of scalar fields. 
!> For example, one may compute the the heat flux as the negative grad
!> field multiplied by the heat conductivity.
!> \ingroup Solvers
!------------------------------------------------------------------------------
SUBROUTINE FluxSolver( Model, Solver, dt, Transient)
!------------------------------------------------------------------------------
USE CoordinateSystems
USE DefUtils
IMPLICIT NONE
!------------------------------------------------------------------------------
TYPE(Solver t) :: Solver !< Linear & nonlinear equation solver option
TYPE(Model t) :: Model 1< All model information (mesh, materials, Boss, etc...)
REAL(KIND=dp) :: dt \cdot !< Timestep size for time dependent simulations
LOGICAL :: Transient !< Steady state or transient simulation
!------------------------------------------------------------------------------
! Local variables
  !------------------------------------------------------------------------------
TYPE(ValueList t), POINTER :: SolverParams
```
#### **Doxygen – Example in WWW**

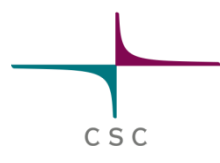

subroutine FluxSolver (TYPE(Model\_t) Model, TYPE(Solver t) Solver, REAL(KIND=dp) dt, **LOGICAL Transient**  $\lambda$ 

Subroutine for computing fluxes and gradients of scalar fields. For example, one may compute the the heat flux as the negative gradient of temperature field multiplied by the heat conductivity.

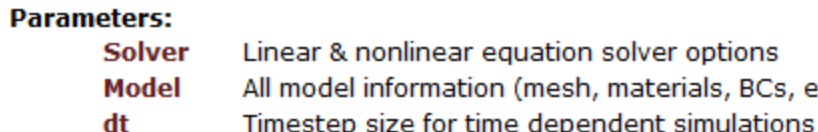

Transient Steady state or transient simulation

References BulkAssembly().

Here is the call graph for this function:

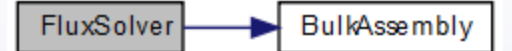

BCs, etc...)

#### **Installers**

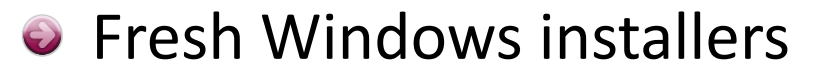

- Currently only 64 bit version
- Also a parallel version with msmpi
- http://www.nic.funet.fi/pub/sci/physics/elmer/bin/windows/
- **•** Elmer for Debian & Ubuntu etc. at launchpad
	- Nightly builds from Git repository
	- To install
		- \$ sudo apt-add-repository ppa:elmer-csc-ubuntu/elmer-csc-ppa
		- \$ sudo apt-get update
		- \$ sudo apt-get install elmerfem-csc

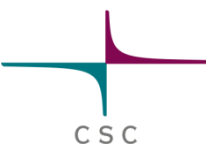

#### **Compilation of a DLL module**

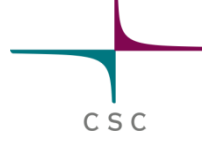

- Applies both to Solvers and User Defined Functions (UDF)
- Assumes that there is a working compile environment that provides "**elmerf90**" script
	- Comes with the Windows installer, and Linux packages
	- Generated automatically when ElmerSolver is compiled

#### **elmerf90 MySolver.F90 –o MySolver.so**

### **User defined function API**

```
!------------------------------------------------------
!> Standard API for UDF
   !------------------------------------------------------
FUNCTION MyProperty( Model, n, t ) RESULT(f)
  !------------------------------------------------------
  USE DefUtils
  IMPLICIT NONE
         !------------------------------------------------------
  TYPE(Model t) :: Model !< Handle to all data
  INTEGER :: n !< Current node
  REAL(KIND=dp) :: t !< Parameter(s)
  REAL(KIND=dp) :: f |< Parameter value at node
       !------------------------------------------------------
  Actual code …
```
C S C

#### **Function API**

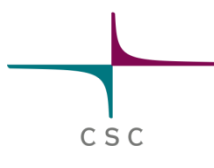

**MyProperty = Variable time "MyModule" "MyProperty"**

- User defined function (UDF) typically returns a real valued property at a given point
- $\bullet$  It can be located in any section that is used to fetch these values from a list
	- Boundary Condition, Initial Condition, Material,…

#### **Solver API**

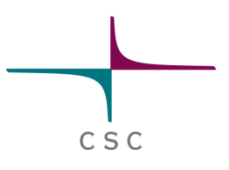

```
!------------------------------------------------------
!> Standard API for Solver
                   !------------------------------------------------------
SUBROUTINE MySolver( Model, Solver, dt, Transient)
          !------------------------------------------------------
  USE DefUtils
  IMPLICIT NONE
             <u>-------------------------</u>
  TYPE(Solver t) :: Solver !< Current solver
  TYPE(Model t) :: Model !< Handle to all data
  REAL(KIND=dp) :: dt !< Timestep size
  LOGICAL :: Transient !< Time-dependent or not
          !------------------------------------------------------
```
Actual code …

#### **Solver API**

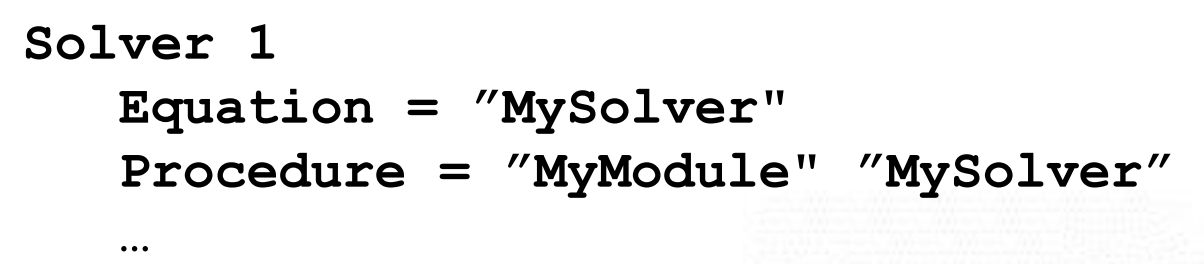

**End**

- Solver is typically a FEM implementation of a physical equation
- But it could also be an auxiliary solver that does something completely different
- Solver is usually called once for each coupled system iteration

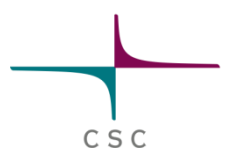

#### **Elmer – High level abstractions**

• The quite good success of Elmer as a multiphysics code may be addressed to certain design choices

CSC

- Solver is an asbtract dynamically loaded object
- Parameter value is an abstract property fecthed from a list
- The abstractions mean that new solvers may be implemented without much need to touch the main library
	- Minimizes need of central planning
	- Several applications fields may live their life quite independently (electromagnetics vs. glaceology)
- MATC a poor man's Matlab adds to flexibility as algebraic expressions may be evalueted on-the-fly

#### **Solver as an abstract object**

- Solver is an dynamically loaded object (.dll or .so)
	- May be developed and compiled seperately
- Solver utilizes heavily common library utilities
	- Most common ones have interfaces in DefUtils
- Any solver has a handle to all of the data
- Typically a solver solves a weak form of a differential equation

C S C

- Currently ~60 different Solvers,  $\bullet$ roughly half presenting physical phenomena
	- No upper limit to the number of Solvers
	- Often cases include ~10 solvers
- Solvers may be active in different domains, and even meshes
- The menu structure of each solver in ElmerGUI may be defined by an . xml file

#### **Property as an abstract object**

- Properties are saved in a list structure by their name
- Namespace of properties is not fixed, they may be introduced in the  $\bigodot$ command file
	- $-$  E.g. "MyProperty = Real 1.23" adds a property "MyProperty" to a list structure related to the solver block

CSC

- $\bullet$  In code parameters are fetched from the list
	- E.g. "val = GetReal( Material,'MyProperty',Found)" retrieves the above value 1.23 from the list
- $\bullet$  A "Real" property may be any of the following
	- Constant value
	- Linear or cubic dependence via table of values
	- Expression given by MATC (MatLab-type command language)
	- User defined functions with arbitrary dependencies
	- Real vector or tensor
- As a result solvers may be weakly coupled without any *a priori* defined manner
- There is a price to pay for the generic approach but usually it is less  $\bullet$ than 10%
- SOLVER.KEYWORDS file may be used to give the types for the  $\bigodot$ keywords in the command file

#### **Code structure**

- **•** Elmer code structure has evolved over the years
	- There has been no major restructuring operations
- **•** Ufortunately there is no optimal hierarchy and the number of subroutines is rather large
	- ElmerSolver library consists of more than ~40 modules

C S C

- There are all-in-all around 1050 SUBROUTINES and 650 FUNCTIONS (both internal and external)
- To ease the learning curve the most important routines for basic use have been collected into module DefUtils.F90

#### **DefUtils**

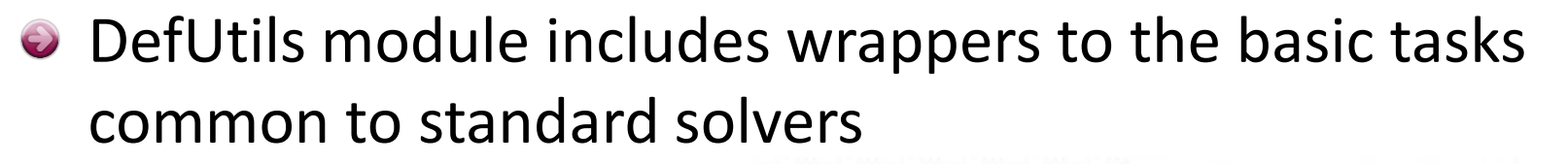

– E.g. "**DefaultDirichlet()**" sets Dirichlet boundary conditions to the given variable of the Solver

CSC

- E.g. "**DefaultSolve()**" solves linear systems with all available direct, iterative and multilevel solvers, both in serial and parallel
- **•** Programming new Solvers and UDFs may usually be done without knowledge of other modules

### **DefUtils – some functions**

#### **Public Member Functions**

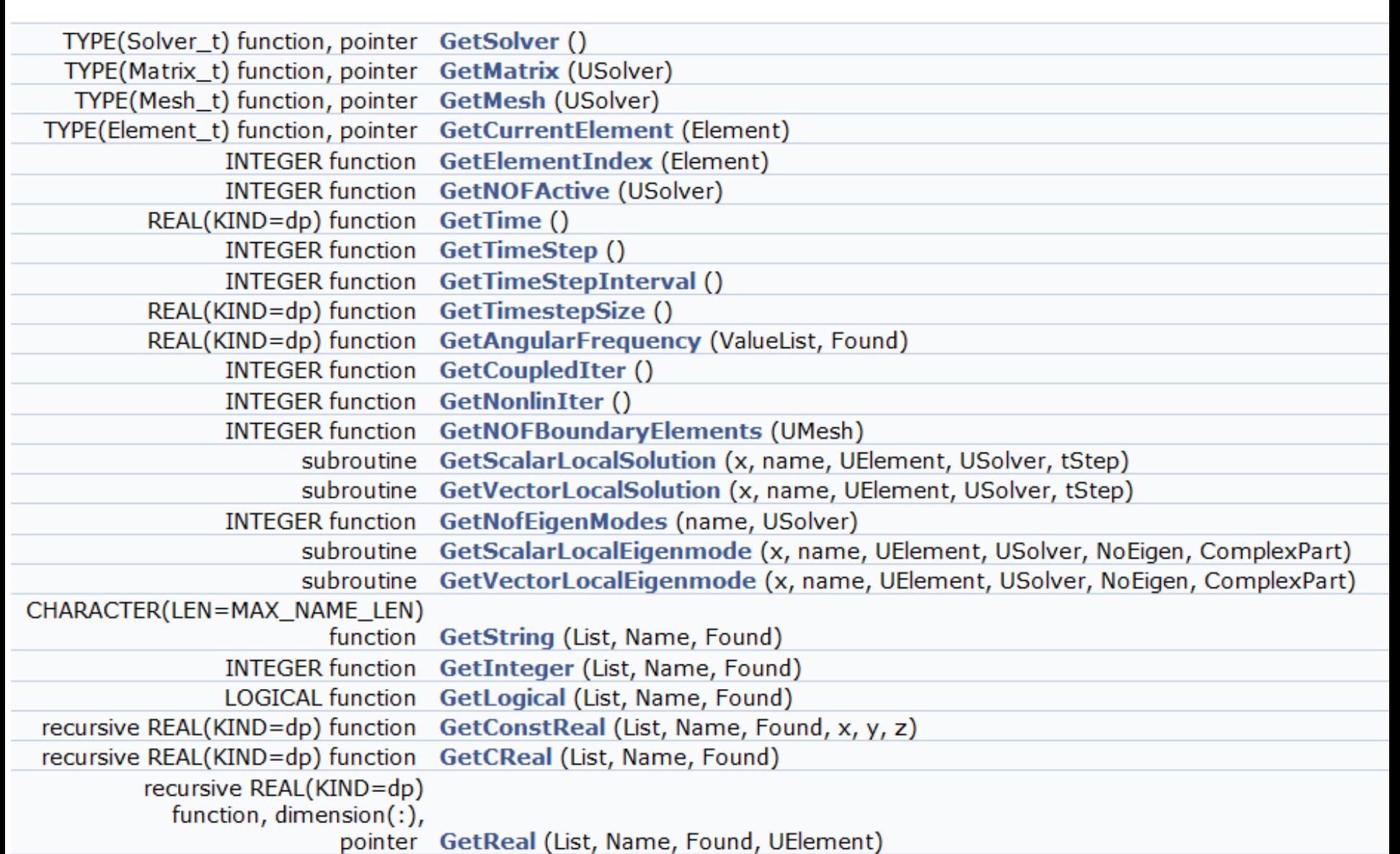

C S C

#### **Modules related to linear algebra**

BandMatrix.F90 BandwidthOptimize.F90 BlockSolve.F90 cholmod.c CircuitUtils.F90 ClusteringMethods.F90 CRSMatrix.F90 DirectSolve.F90 EigenSolve.F90 IterativeMethods.F90 IterSolve.F90 LinearAlgebra.F90 LUDecomposition.F90 MGPrec.F90 Multigrid.F90 Smoothers.F90 SolveBand.F90 SolveHypre.c SolverUtils.F90 SolveSBand.F90 SolveSuperLU.c SolveTrilinos.cxx

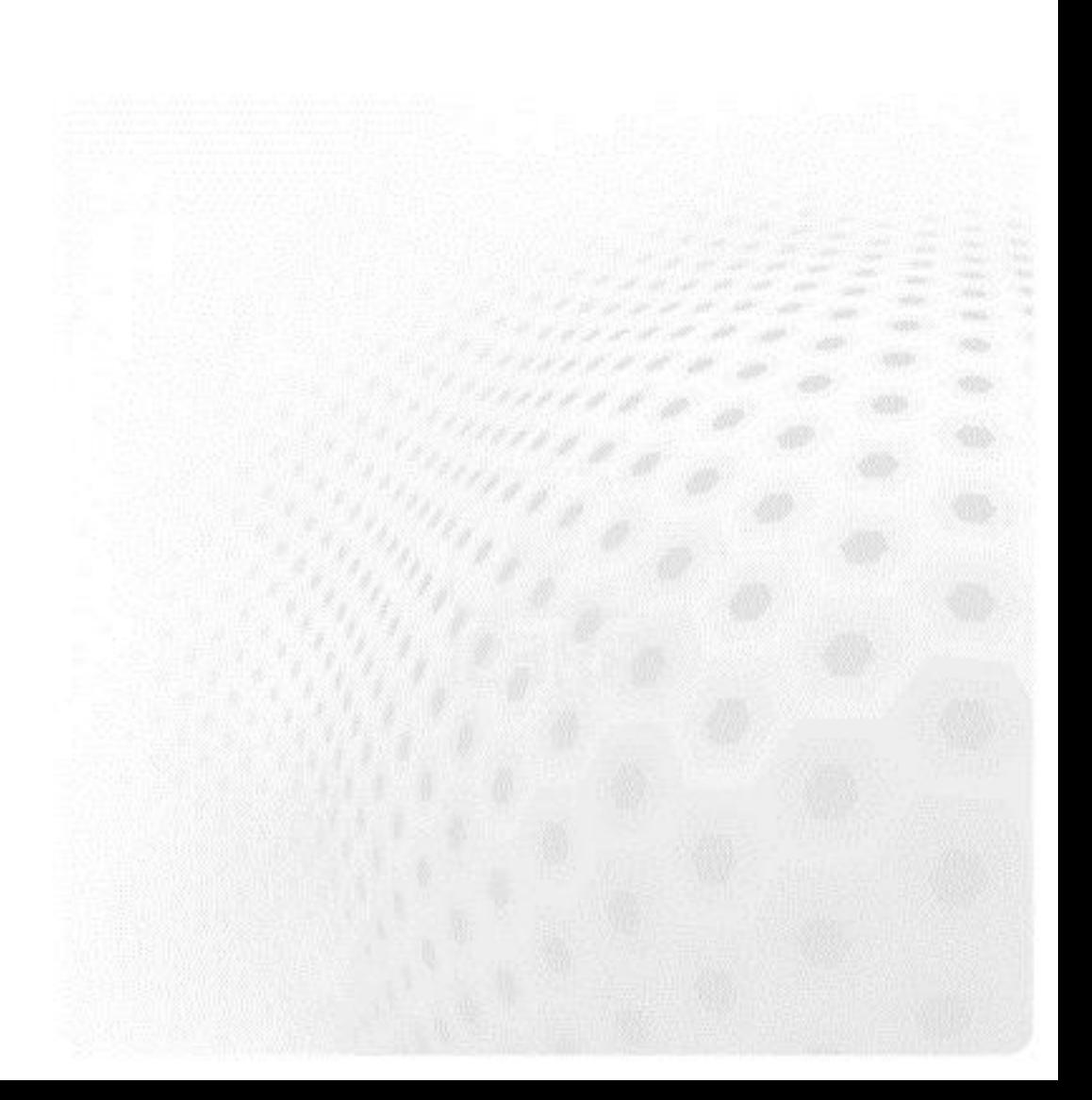

CSC

#### **Modules related to space and time discretization**

ElementDescription.F90 ElementUtils.F90 H1ElementBasisFunctions.F90 PElementBase.F90 PElementMaps.F90 TimeIntegrate.F90

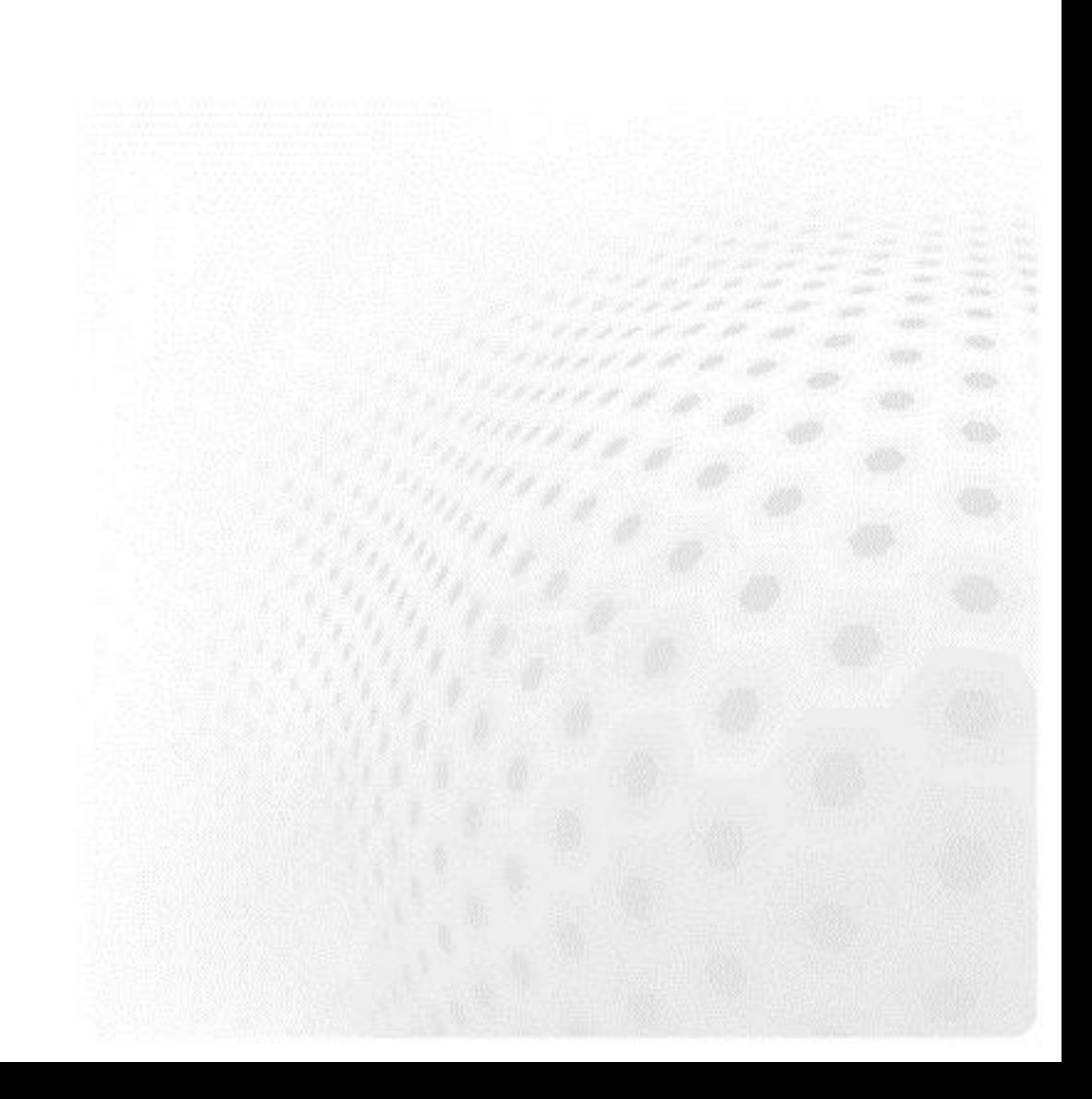

CSC

#### **Historical modules including physics**

Differentials.F90 DiffuseConvectiveAnisotropic.F90 DiffuseConvectiveGeneralAnisotropic.F90 ExchangeCorrelations.F90 MaxwellAxiS.F90 Maxwell.F90 MaxwellGeneral.F90 NavierStokesCylindrical.F90 NavierStokes.F90 NavierStokesGeneral.F90 Stress.F90 StressGeneral.F90 VelocityUpdate.F90 Walls.F90

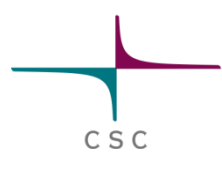

#### **Example: Poisson equation**

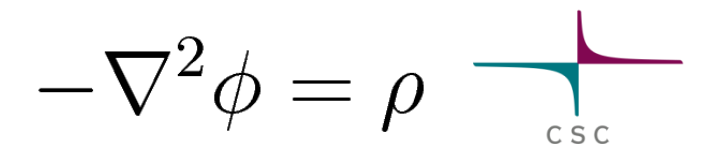

- **O** Implemented as an dynamically linked solver
	- Available under tests/1dtests
- $\bullet$  Compilation by: **Elmerf90 Poisson.F90 –o Poisson.so**
- Execution by: **ElmerSolver case.sif**
- The example is ready to go massively parallel and with all a plethora of elementtypes in 1D, 2D and 3D

#### **Poisson equation: code Poisson.F90**

!------------------------------------------------------------------------------ !> Solve the Poisson equation -\nabla\cdot\nabla \phi = \rho !------------------------------------------------------------------------------

SUBROUTINE PoissonSolver( Model,Solver,dt,TransientSimulation )

!------------------------------------------------------------------------------

#### USE DefUtils IMPLICIT NONE

…

!Initialize the system and do the assembly:

!------------------------------------------

CALL DefaultInitialize()

active = GetNOFActive() DO t=1,active Element => GetActiveElement(t) n = GetElementNOFNodes()

 $LOAD = 0.0d0$ BodyForce => GetBodyForce() IF ( ASSOCIATED(BodyForce) ) & **Load(1:n) = GetReal( BodyForce, 'Source', Found )**

! Get element local matrix and rhs vector:

!----------------------------------------

CALL LocalMatrix( STIFF, FORCE, LOAD, Element, n )

! Update global matrix and rhs vector from local contribs !---------------------------------------------------------------

CALL DefaultUpdateEquations( STIFF, FORCE ) END DO

CALL DefaultFinishAssembly() CALL DefaultDirichletBCs() Norm = DefaultSolve()

#### **CONTAINS**

…

!------------------------------------------------------------------------------ SUBROUTINE LocalMatrix( STIFF, FORCE, LOAD, Element, n ) !------------------------------------------------------------------------------

CSC

CALL GetElementNodes( Nodes )  $STIFF = 0.0d0$  $FORCE = 0.0d0$ 

! Numerical integration:

#### !----------------------

IP = GaussPoints( Element ) DO t=1,IP % n <u> 1979 - Andrew German Ger</u> ! Basis function values & derivatives at the integration point: !--------------------------------------------------------------

stat = ElementInfo( Element, Nodes, IP % U(t), IP % V(t), & IP % W(t), detJ, Basis, dBasisdx )

! The source term at the integration point: !------------------------------------------

LoadAtIP =  $SUM( Basis(1:n) * LOAD(1:n))$ 

! Finally, the elemental matrix & vector: !----------------------------------------

 $STIFF(1:n,1:n) = STIFF(1:n,1:n) + IP % s(t) * DetJ * &$ MATMUL( dBasisdx, TRANSPOSE( dBasisdx ) )  $FORCE(1:n) = FORCE(1:n) + IP % s(t) * DetJ * LoadAtIP * Basis(1:n)$ END DO

!------------------------------------------------------------------------------

END SUBROUTINE LocalMatrix !------------------------------------------------------------------------------

!------------------------------------------------------------------------------

END SUBROUTINE PoissonSolver

### **Poisson equation: command file case.sif**

Check Keywords "Warn"

Header Mesh DB "." "mesh" End

Simulation

Coordinate System = "Cartesian" Simulation Type = Steady State Steady State Max Iterations = 50 **Fnd** 

#### Body 1 Equation = 1 Body Force = 1 **Fnd**

Equation 1 Active Solvers(1) = 1 End

Solver 1

Equation = "Poisson" Variable = "Potential" Variable DOFs = 1 Procedure = "Poisson" "PoissonSolver" Linear System Solver = "Direct" Linear System Direct Method = umfpack Steady State Convergence Tolerance = 1e-09 End

Body Force 1 **Source = Variable Potential Real Procedure "Source" "Source"** End

Boundary Condition 1 Target Boundaries(2) = 1 2 Potential = Real 0 **Fnd** 

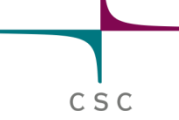

```
Poisson equation: source term, examples
```
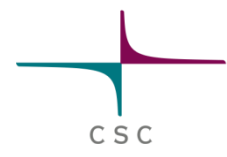

#### Constant source:

Source  $= 1.0$ 

#### Source dependeing piecewise linear on x:

```
Source = Variable Coordinate 1
    Real 
      0.0 0.0
      1.0 3.0
      2.0 4.0
    End
```
Source depending on x and y:

```
Source = Variable Coordinate
 Real MATC "sin(2*pi*tx(0))*cos(2*pi(tx(1)))"
```
Source depending on anything

```
Source = Variable Coordinate 1
 Procedure "Source" "MySource"
```
#### **Poisson equation: ElmerGUI menus**

<?xml version='1.0' encoding='UTF-8'?> <!DOCTYPE edf> <edf version="1.0" > <PDE Name="Poisson" > <Name>Poisson</Name>

<BodyForce>

<Parameter Widget="Label" > <Name> Properties </Name> </Parameter> <Parameter Widget="Edit" > <Name> Source </Name> <Type> String </Type> <Whatis> Give the source term. </Whatis> </Parameter> </BodyForce>

<Solver>

```
<Parameter Widget="Edit" >
```
<Name> Procedure </Name>

<DefaultValue> "Poisosn" "PoissonSolver" </DefaultValue>

</Parameter>

```
<Parameter Widget="Edit">
```

```
<Name> Variable </Name>
```
<DefaultValue> Potential</DefaultValue>

```
</Parameter>
```
</Solver>

</edf>

```
<BoundaryCondition>
```
<Parameter Widget="Label" > <Name> Dirichlet conditions </Name> </Parameter> <Parameter Widget="Edit"> <Name> Potential </Name> <Whatis> Give potential value for this boundary. </Whatis> </Parameter> </BoundaryCondition> </PDE>

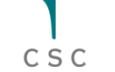

# **Development tools for ElmerSolver**

CSC

- **Basic use** 
	- Editor (emacs, vi, notepad++, jEdit,…)
	- elmerf90 script
- **a** Advanced
	- Editor
	- svn client
	- Compiler suite (gfortran, ifort, pathf90, pgf90,…)
	- Documentation tools (Doxygen, LaTeX)
	- Debugger (gdb)
	- Profiling tools

– …

#### **Elmer – some best practices**

C S C

- O Use version control when possible
	- If the code is left to your own local disk, you might as well not write it at all
	- Do not fork! (userbase of 1000's)
- Always make a consistency test for a new feature
	- Always be backward compatible
	- If not, implement a warning to the code
- Maximize the level of abstraction
	- Essential for multiphysics software
	- E.g. any number of physical equations, any number of computational meshes, any number of physical or numerical parameters – without the need for recompilation